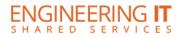

# NCEB 1233

## **Turning the System On**

• Press the [POWER] button on the projector remote.

#### Using a Laptop

- Connect your laptop to the end of the VGA cable that is not connected to the input panel.
- Select the [INPUT] button on the projector remote and select the appropriate input.

Note: Depending on your laptop model, you may need an adapter. Adapters can be borrowed on short term loan (4hrs.) from an Engineering IT Help Desk.

#### **Using Display**

- Make sure display is plugged in and turned on
- Plug device into HDMI/VGA and display is on correct input

### **Turning the System Off**

• Press the [POWER] button once. It will take a minute or two to cool off and shutdown.

(217) 333-1313 engrit-av@illinois.edu http://it.engrineering.illinois.edu